システムアップデート手順 以下の手順にそってシステムアップデートを行います。

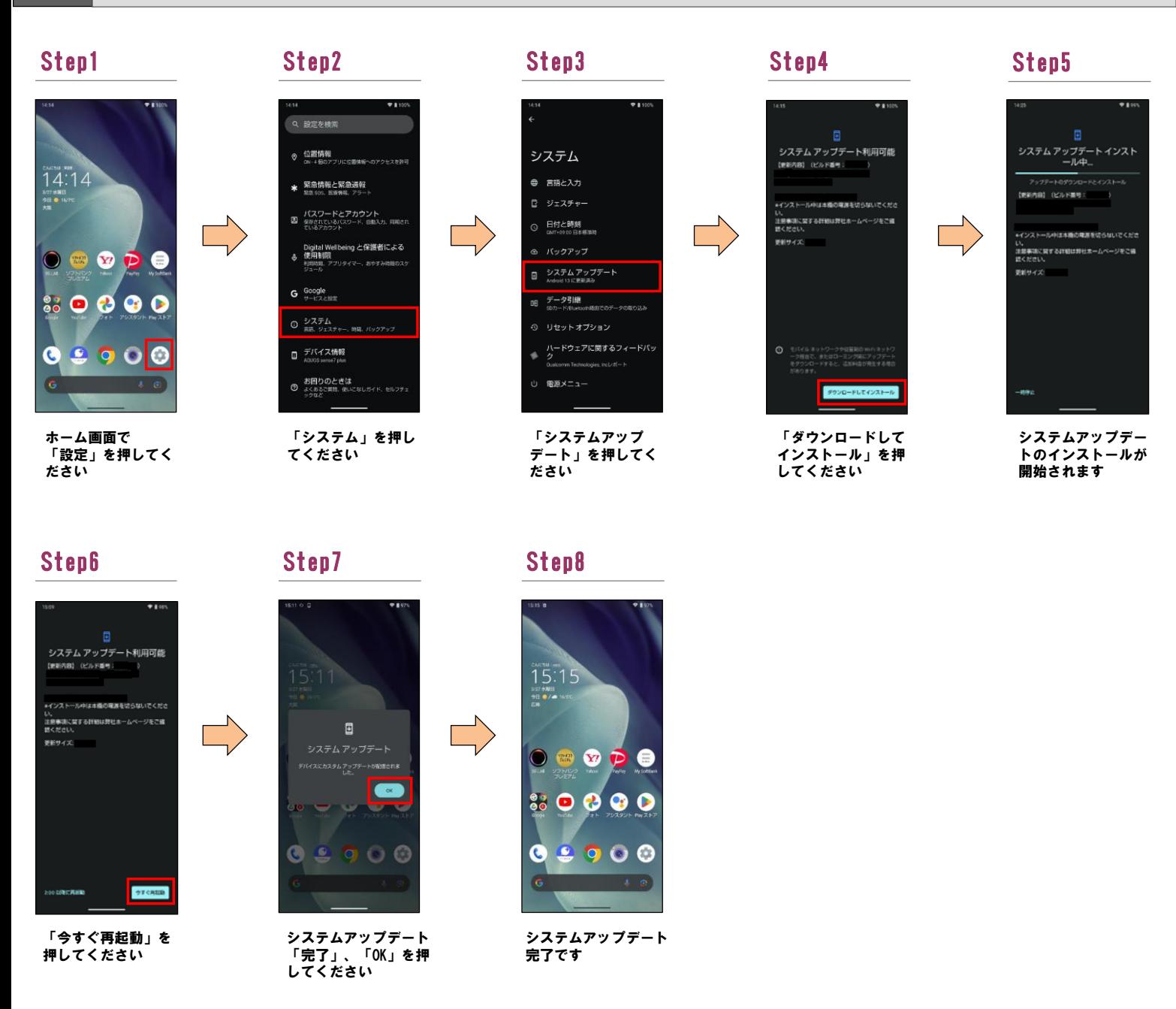

## 2 ソフトウェアバージョンの確認 以下の手順でシステムアップデートが正常完了したことを確認できます。

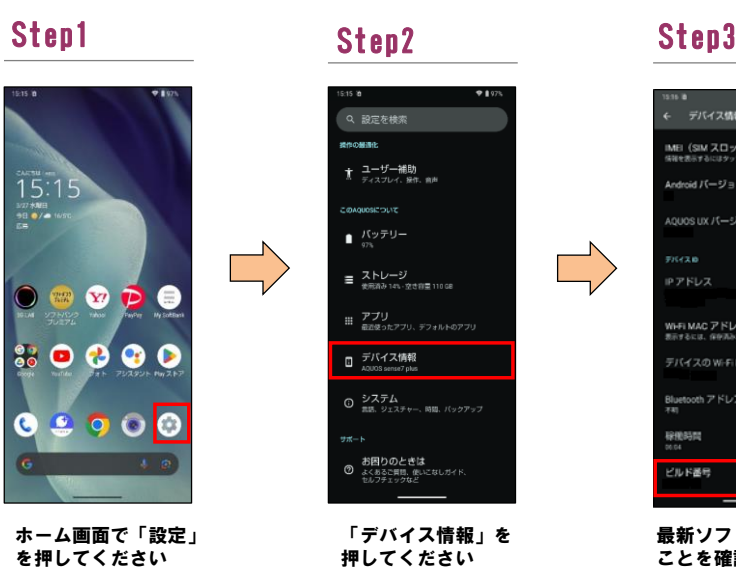

1

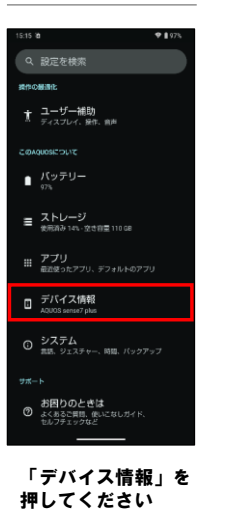

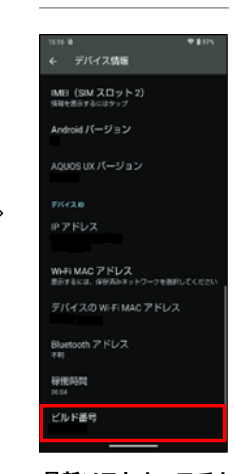

## 最新ソフトウェアである ことを確認してください